# **Čo je to RSS ?**

RSS je technológia, ktorá umožňuje byť rýchle informovaný o novinkách a aktualizáciach na webových stránkách bez nutnosti otvárať stránky v prehliadači alebo prijímať e-maily.

RSS je skratka z anglického Really Simple Syndication (skutočne jednoduché publikovanie), neskôr sa začala vykladať jako RDF Site Summary (RDF prehľad stránky). RDF znamená Resource Description Framework (konštrukcia pre popis zdrojov). RSS je v podstate zoznam naposledy publikovaných článkov na webovom sídle. Pre záujemcov je pprpravených niekoľko RSS kanálov.

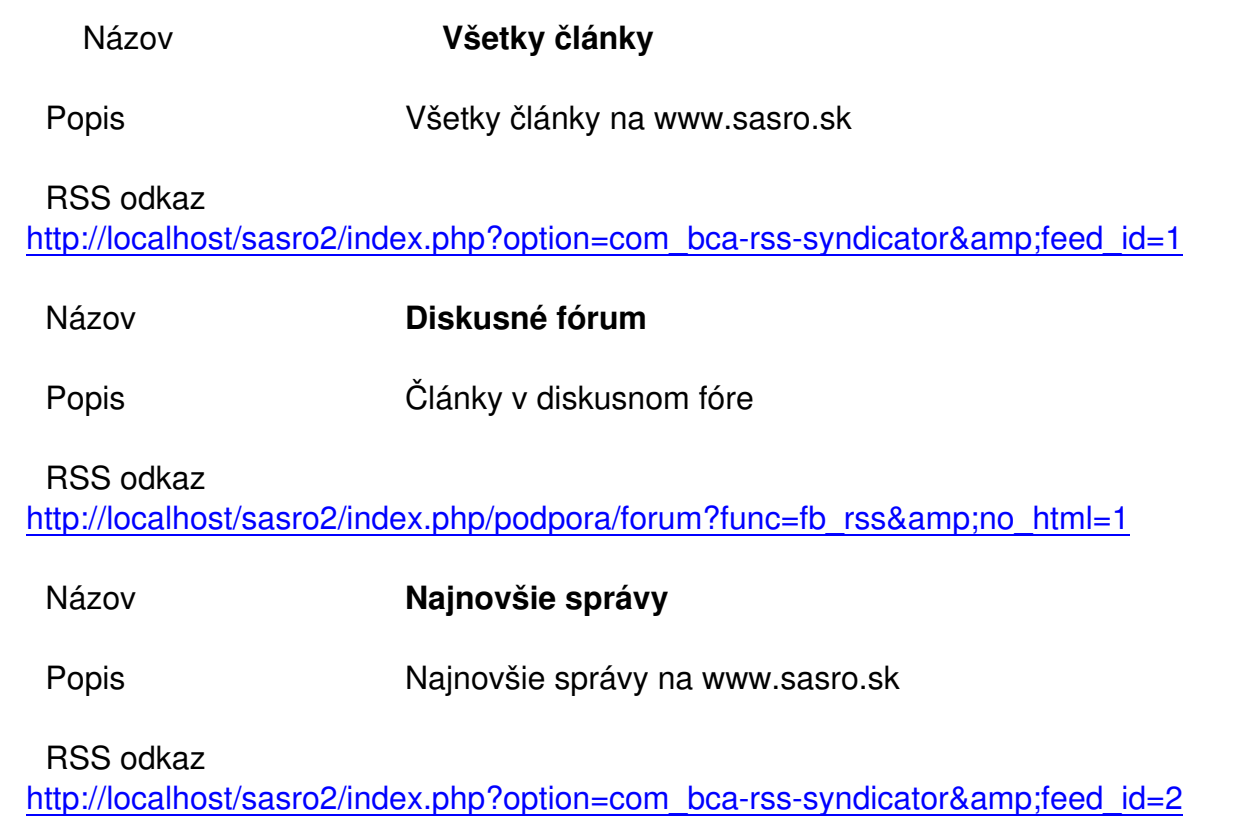

#### **Ako čítať informácie RSS - RSS čítačka**

Pre čítanieí RSS apráv je možné používať špecializovaný program, takzvanú "RSS čítačku (RSS reader)", ktorú si záujemci môžu zadarmo stiahnuť. Jedná sa o program, ktorý si vyžaduje inštaláciu. Internetovú adresu RSS súboru (takzvaný RSS kanál) si v čítačke ľahko nastavíte väčšinou zadáte adresu stránok a program sa sám pokúsi RSS kanál(y) nájsť a ponúknuť Vám ich prehliadanie.

## **Ako čítať informácie RSS - Prehliadač www**

Čítať RSS je možné aj priamo z internetového prehliadača. Túto funkciu ponúkajú všetky moderné www prehliadače alebo e-mail programy, napríklad www.czilla.cz/rss (FireFox, ThunderBird), alebo www.opera.com (Opera).

Napríklad v prehliadači firefox vám signalizuje prítomnosť RSS kanálu ikona rss v pravej časti adresného riadku.

Kliknutím na túto ikonu máte možnost pridať ikonu RSS kanálu do lišty záložiek v hornej lište okna prehliadača. Obsah RSS kanálu sa Vám rozbalí po kliknutí na pridanú ikonu. Ak Vás niektorý článek z RSS kanálu zaujme, máte možnosť kliknutím na názov prejsť na príslušnú stránku.

#### **Ako čítať informácie RSS - v programe Outlook 2007**

Čítače RSS, ako je napríklad čítač vstavaný do programu Office Outlook 2007, umožňujú používateľom prihlásiť sa na odber informačných kanálov RSS a potom čítať obsah alebo kliknúť na prepojenia a získať tak ďalšie informácie. Vždy, keď uvidíte prepojenie na informačný kanál alebo ikonu RSS, ako je napríklad ikona v hornej časti tejto stránky, jednoducho na ňu kliknite. Program Microsoft Office Outlook 2007 vás automaticky prihlási na odber daného informačného kanála RSS.

Použitie programu Office Outlook 2007 na prihlásenie na odber informačného kanála RSS je rýchle a jednoduché a nezahŕňa žiadnu registráciu ani poplatky. Po prihlásení na odber určitého informačného kanála RSS sa v priečinkoch kanálov RSS zobrazia nadpisy. Položky RSS sa zobrazujú podobne ako e-mailové správy. Ak zbadáte nadpis, ktorý vás zaujme, jednoducho naň kliknite alebo otvorte danú položku. Ak chcete získať ďalšie informácie, prečítajte si, ako pridať informačný kanál RSS do programu Microsoft Outlook 2007, a ako čítať odoberané informačné kanály RSS. Nižšie sú uvedené niektoré z veľkého množstva informačných kanálov z celého sveta, na odber ktorých sa môžete prihlásiť. Kliknite na prepojenia, ktoré vás zaujímajú, a program Outlook vás prihlási na ich odber.

### **Spracované podľa**

**Wikipédia**